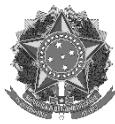

**SERVIÇO PÚBLICO FEDERAL**

**INSTITUTO FEDERAL DE EDUCAÇÃO, CIÊNCIA E TECNOLOGIA DO RIO GRANDE DO NORTE PRÓ-REITORIA DE PESQUISA E INOVAÇÃO COORDENAÇÃO DE PESQUISA E INOVAÇÃO – COPEIN/CAMPUS AVANÇADO LAJES PROGRAMA DE BOLSAS DE PESQUISA E INOVAÇÃO**

**RELATÓRIO FINAL**

**Proposta de uma especificação de** *software* **de suporte para a Assessoria de Assistência Estudantil (ASAES) com base no levantamento e análise de casos de transtornos de ansiedade no Campus Avançado Lajes do Instituto Federal de Educação, Ciência e Tecnologia do Rio Grande do Norte (IFRN)**

**Bolsista voluntária: Annacelia Dandara Silva Bezerra Nome do pesquisador: Profº Me. Dannilo Martins Cunha Grupo de Pesquisa: Sistemas Inteligentes de Informações na Educação (SIIEd)**

Lajes / RN, 11 de dezembro de 2022

**Proposta de uma especificação de** *software* **de suporte para a Assessoria de Assistência Estudantil (ASAES) com base no levantamento e análise de casos de transtornos de ansiedade no Campus Avançado Lajes do Instituto Federal de Educação, Ciência e Tecnologia do Rio Grande do Norte (IFRN)**

**[Annacelia](mailto:dandara.b@escolar.ifrn.edu.br) Dandara Silva Bezerra**

Relatório final referente à prestação de contas do Edital nº 01/2021 – PROPI/RE/IFRN corrigido pelo coordenador do projeto Profº Me. Dannilo Martins Cunha.

 $\_$ Assinatura do coordenador do projeto

# **SUMÁRIO**

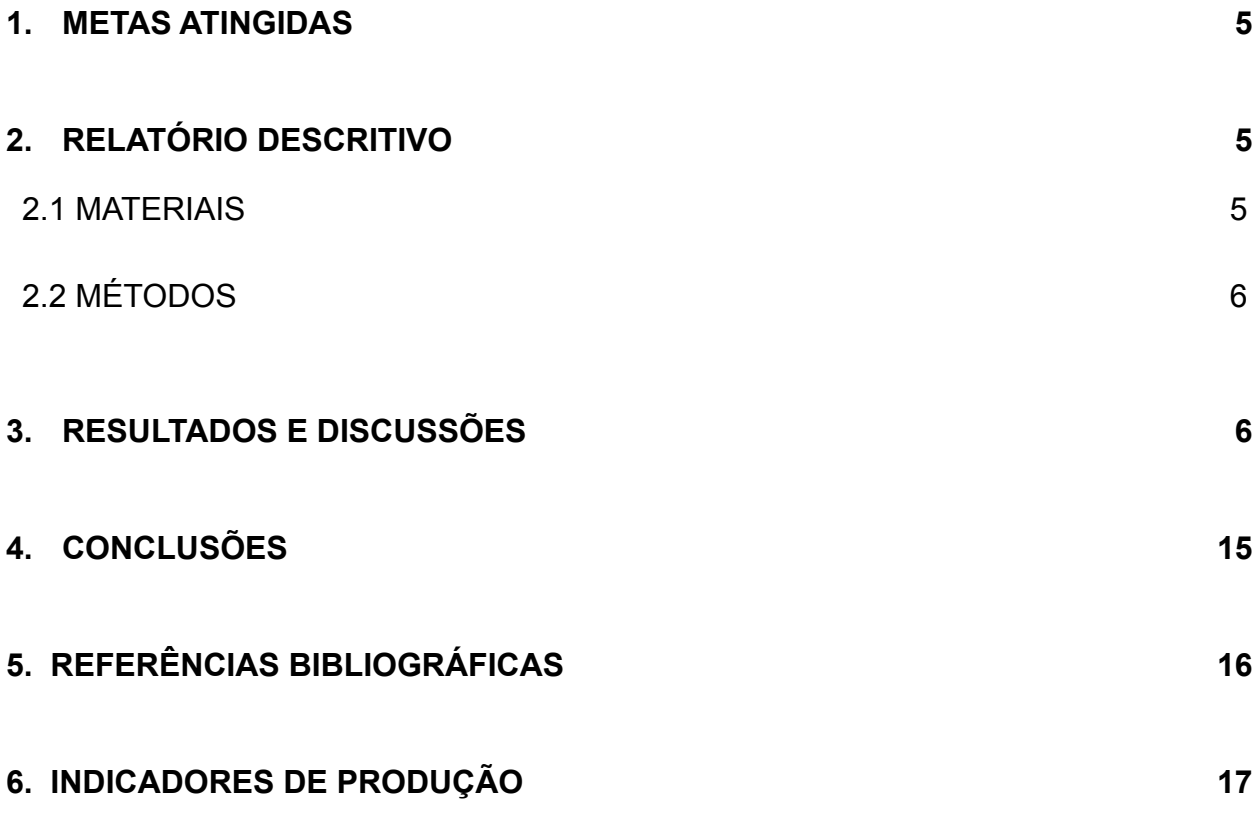

### **RESUMO**

Os transtornos de ansiedade são patologias psiquiátricas frequentemente encontradas na população em geral. No Brasil, sua prevalência é elevada, sendo o principal problema de saúde mental nos grandes centros urbanos. No ano de 2019, no município de Lajes do estado do Rio Grande do Norte (RN), Brasil, mais especificamente, no Campus Avançado Lajes do Instituto Federal de Educação, Ciência e Tecnologia do Rio Grande do Norte (IFRN), tem-se percebido um número anormal de casos de transtornos de ansiedade sendo recebidos pela Assessoria de Atividades Estudantis (ASAES), tanto por parte dos alunos, quanto por parte dos trabalhadores (terceirizados e servidores). Diante disso, este projeto de pesquisa tem o objetivo de realizar um mapeamento dos potenciais casos relacionados com os transtornos de ansiedade dentro do Campus Avançado Lajes do Instituto Federal de Educação, Ciência e Tecnologia do Rio Grande do Norte (IFRN), a fim de propor uma especificação de uma solução computacional que auxilie a Assessoria de Atividades Estudantis (ASAES) a gerir melhor os casos relacionados com os transtornos supracitados.

O relatório terá como foco uma especificação das interfaces gráficas referentes à proposta do projeto de pesquisa, em que será especificamente retratada por imagens e uma breve descrição do que são e qual a finalidade da mesma.

# <span id="page-4-0"></span>**1. METAS ATINGIDAS**

A tabela abaixo representa as metas atingidas durante toda execução do plano de atividades referente ao Edital nº 01/2021 – PROPI/RE/IFRN– Projetos de pesquisa e inovação em processo de fluxo contínuo.

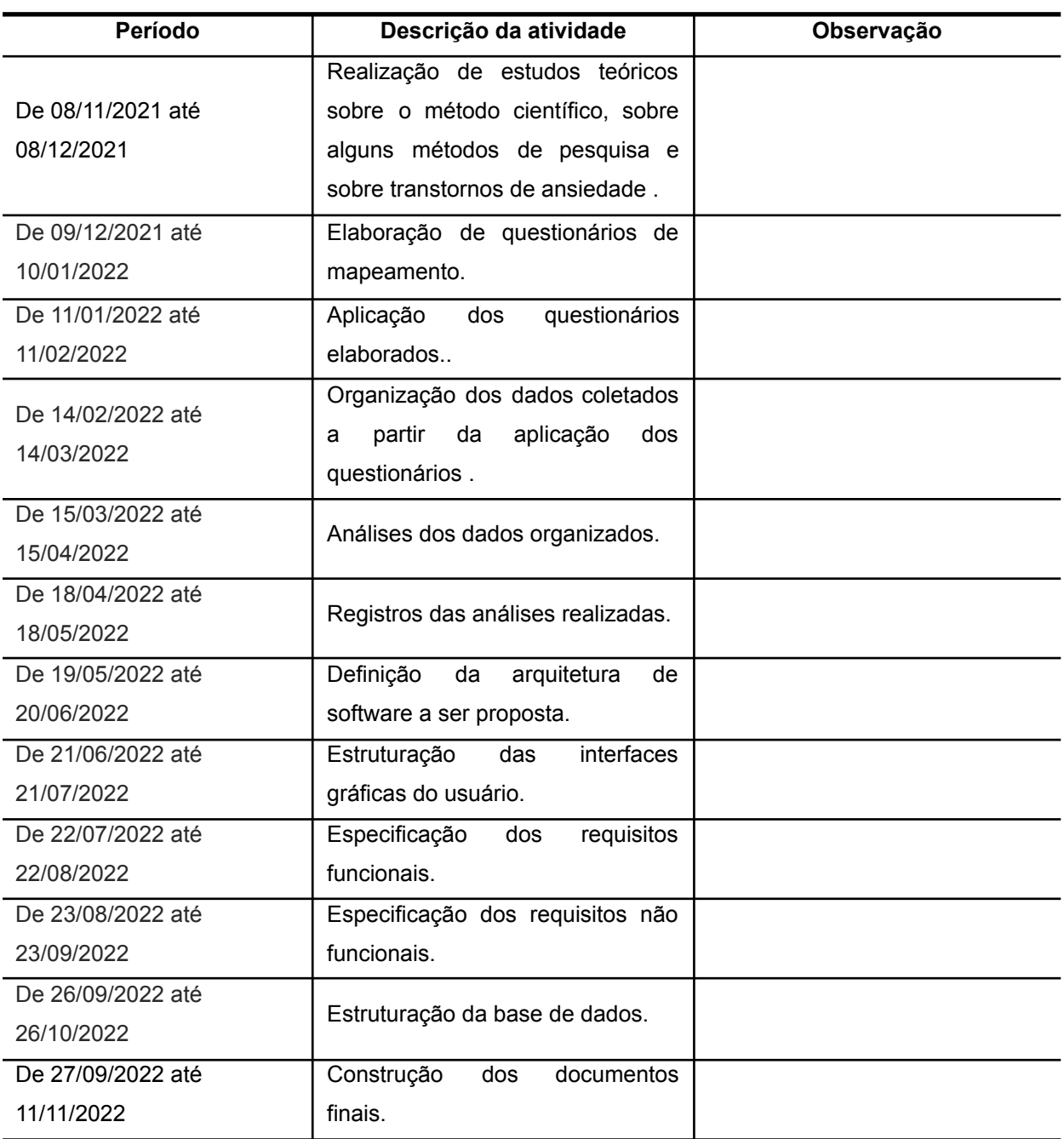

## <span id="page-5-0"></span>**2. RELATÓRIO DESCRITIVO**

#### **2.1. MATERIAIS**

Os materiais utilizados no decorrer do projeto foram 3 (três) livros, 1 (um) manual, 1 (um) compêndio e os softwares, dentre eles: Word (confecção de relatórios), Powerpoint (confecção de apresentação em slides), Google Classroom (gerenciamento de materiais e informes), Google Meet (realização de reuniões online), Google Forms (confecção e aplicação dos questionários para coleta de dados), Acrobat Reader (leitura de documentos digitais), Netbeans (especificação das interfaces gráficas) e computadores.

### **2.2. MÉTODOS**

Este projeto foi organizado basicamente em 4 (quatro) grandes etapas, a saber: a etapa de estudos; a etapa de dados; a etapa de especificação; e a etapa de divulgação. A etapa de estudos consistiu na realização de estudos teóricos relacionados com os transtornos de ansiedade do ponto de vista da psiquiatria. Essa primeira etapa foi caracterizada pela pesquisa bibliográfica que, segundo WAZLAWICK (2014), tal tipo de pesquisa implica no estudo de artigos, teses, livros e outras publicações usualmente disponibilizadas por editoras e indústrias. Já a etapa de dados consistiu na elaboração e aplicação de questionários, visando o levantamento de informações, seguida da organização, análise e registro de tais informações. Essa segunda etapa foi caracterizada pela pesquisa descritiva e pela pesquisa explicativa que, de acordo com WAZLAWICK (2014), a primeira busca a obtenção de dados mais consistentes sobre determinada realidade, enquanto que a segunda analisa os dados observados, buscando causas e explicações. Já a etapa de especificação consistiu na definição da arquitetura de *software* a ser proposto, seguida da especificação das interfaces gráficas do usuário, dos requisitos funcionais e não funcionais e da base de dados. E, por fim, a etapa de divulgação consistiu na construção e submissão de documentos oficiais (relatórios finais e artigos científicos), a fim apresentar ao público externo os resultados obtidos através da execução deste projeto.

## <span id="page-6-0"></span>**3. RESULTADOS E DISCUSSÕES**

Na imagem abaixo, está a tela inicial do software proposto, onde pode-se visualizar dois painéis: Estudante e Ocorrência. Em cada um deles, existem quatro botões, são eles: **Cadastrar, Atualizar, Deletar e Consultar**.

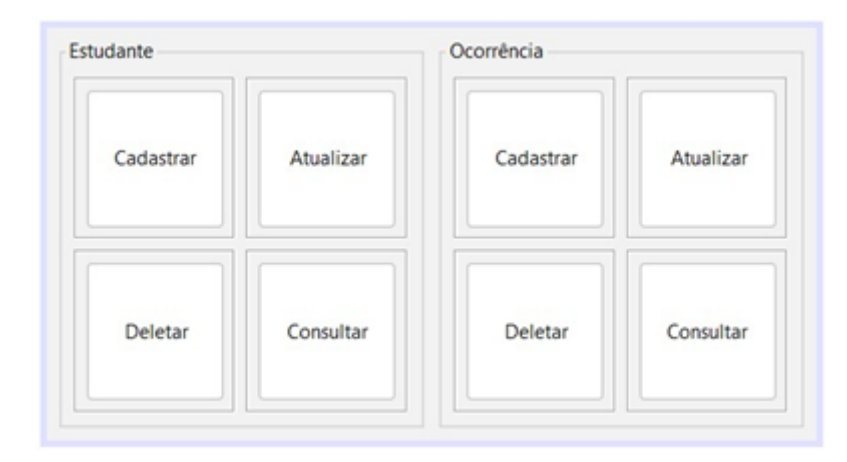

**Figura 1 - Tela principal.**

#### **Fonte:Autoria própria(2022)**

No painel estudante, ao clicar no botão **"Cadastrar"**, será apresentada uma nova tela, onde será possível realizar o cadastro de um estudante; o botão **"Atualizar"**, ao ser acionado, fará a listagem dos alunos cadastrados e será possível atualizar os dados do aluno selecionado; também há o botão **"Deletar"**, que realizará a listagem de alunos cadastrados e será possível selecionar o estudante a ser deletado; por fim, o botão **"Consultar"** permite que os estudantes cadastrados sejam consultados através de algumas informações.

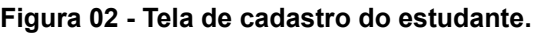

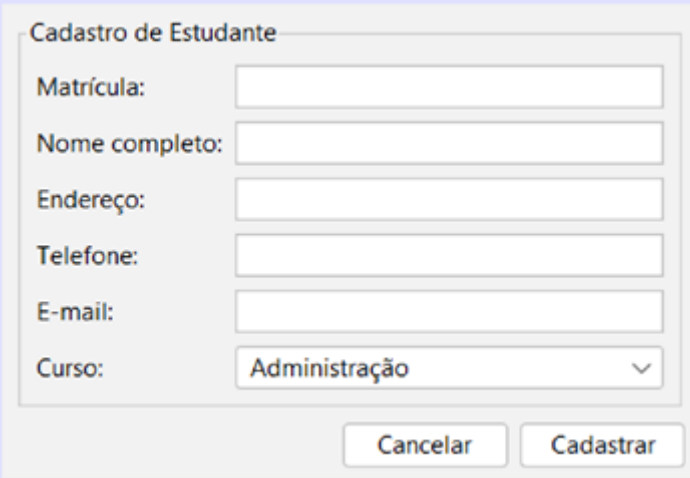

**Fonte:Autoria própria(2022)**

Ao apertar o botão **"Cadastrar"**, você será direcionado para uma nova tela, onde será necessário colocar algumas informações do aluno que está realizando o cadastro. Essas informações serão: a matrícula, o nome completo do aluno, o seu endereço, o telefone, o e-mail e o seu curso. Após isso, deve-se clicar em "cadastrar" para salvar todas as informações. Se for o caso, também é possível não salvar o cadastro, clicando em "cancelar". A Figura 02 descreve visualmente tudo que aparecerá na tela ao clicar na opção selecionada.

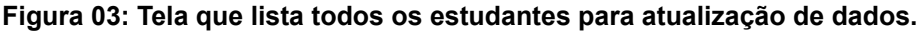

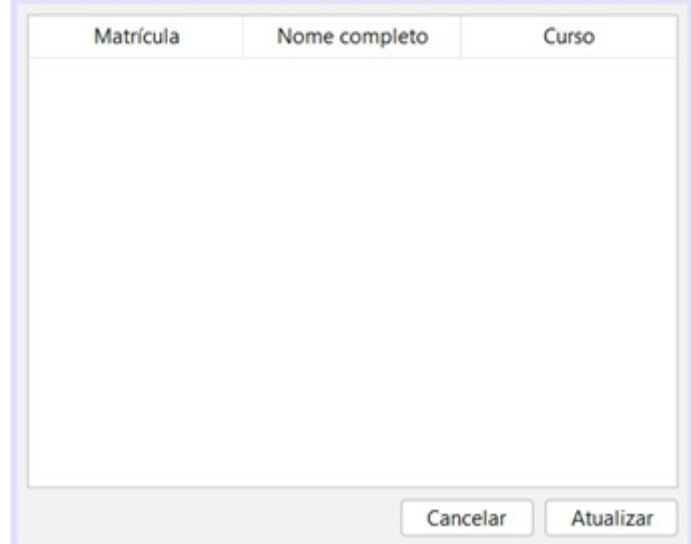

**Fonte:Autoria própria(2022)**

Ao apertar o botão "**Atualizar"**, será apresentada uma tela com todos os estudantes cadastrados para que sejam feitas atualizações, conforme a Figura 03.

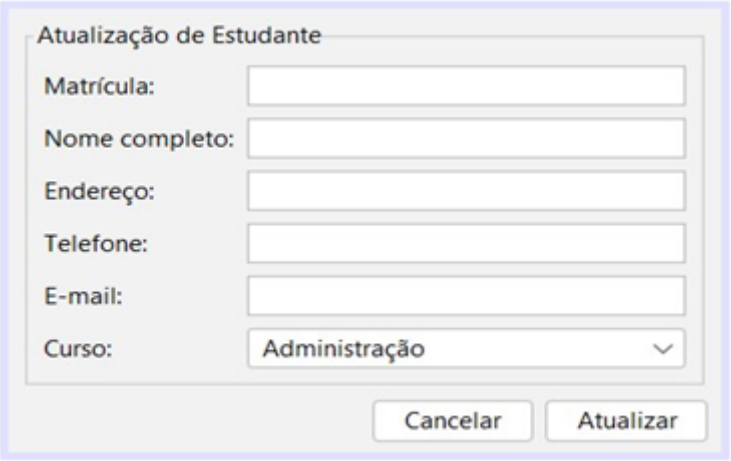

**Figura 04: Tela de atualização de dados do estudante selecionado.**

**Fonte:Autoria própria(2022)**

O botão **"Atualizar"** ao ser acionado fará uma listagem, de acordo com a Figura 04, de todos os alunos cadastrados. Para que possa editar os dados inseridos é necessário clicar no aluno desejado, ao fazer isso abrirá uma nova tela que permite a edição das informações, a mesma pode ser vista na Figura 4, desta forma, as novas alterações nos dados serão realizadas.

**Figura 05: Tela de deleção do estudante.**

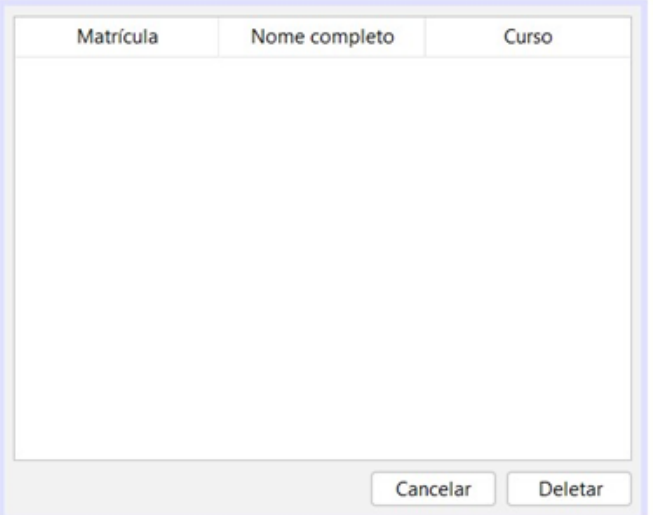

**Fonte:Autoria própria(2022)**

O botão **"Deletar"** de acordo com a imagem a seguir é semelhante ao da atualização, pois realizará uma listagem, após isso será possível selecionar o estudante que será removido, em seguida pode removê-lo clicando em "Deletar".

**Figura 06: Tela que lista todos os estudantes para consulta de dados.**

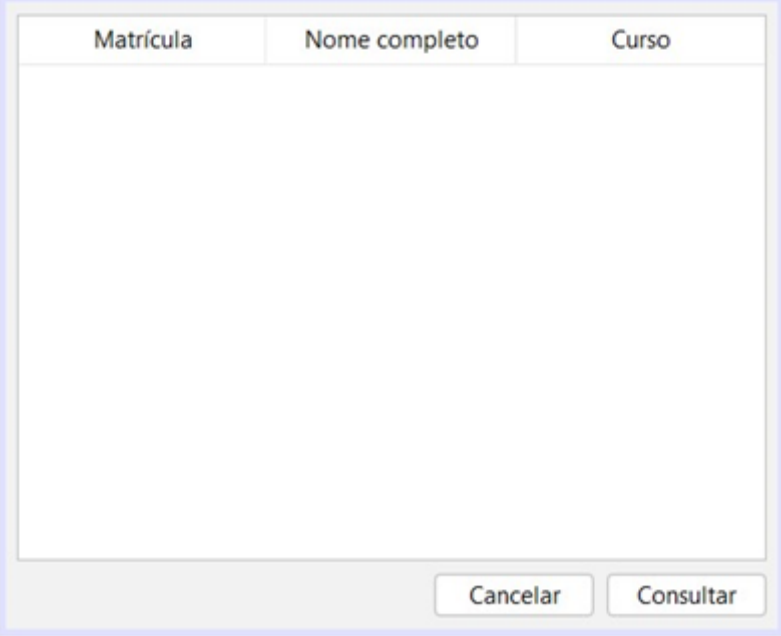

**Fonte:Autoria própria(2022)**

**Figura 07: Tela de consulta de dados do estudante selecionado**

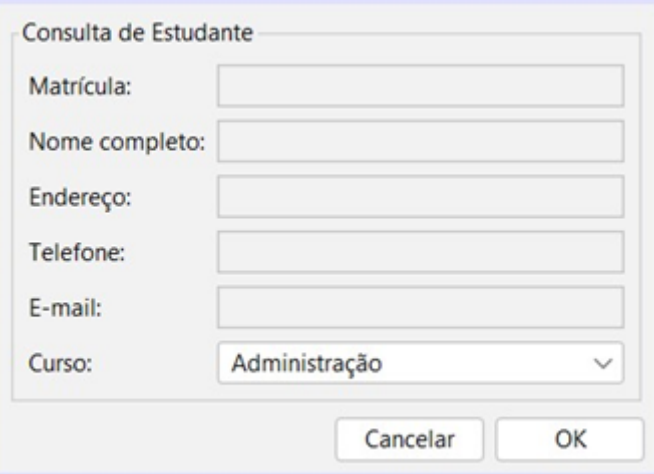

**Fonte:Autoria própria(2022)**

Em seguida, se optar em realizar a consulta do estudante pode clicar no botão **"Consulta",** este vai acessar a tela onde serão listados todos os estudantes cadastrados, para expandir as informações dos alunos basta clicar em cima do mesmo.

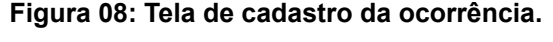

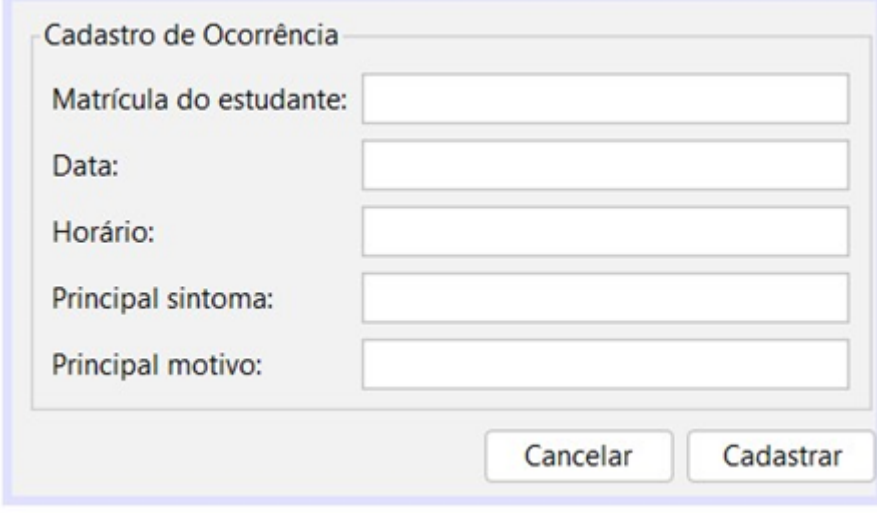

**Fonte:Autoria própria(2022)**

No painel da ocorrência, semelhante ao anterior, o usuário terá quatro botões: o botão **"Cadastrar"**; o botão **"Atualizar"**; o botão **"Deletar"**; e o botão **"Consultar"**. O botão **Cadastrar** tem a função de acionar a tela de cadastro da ocorrência aonde você inserirá os dados; o botão **Atualizar** tem a finalidade de mostrar a tela que lista todas as ocorrências para atualização dos dados; o botão **Deletar** levará o usuário a tela para fazer a deleção de uma ocorrência; e por fim, o botão **Consultar** que acionará a tela que lista todas as ocorrências para consulta dos dados.

Na Figura 08, retrata a função e botão **"Cadastrar"** no painel da ocorrência. Onde, similarmente com o painel do Estudante, pedirá os dados do aluno para cadastrar a ocorrência.

#### **Figura 09: Tela que lista todas as ocorrências para atualização de dados.**

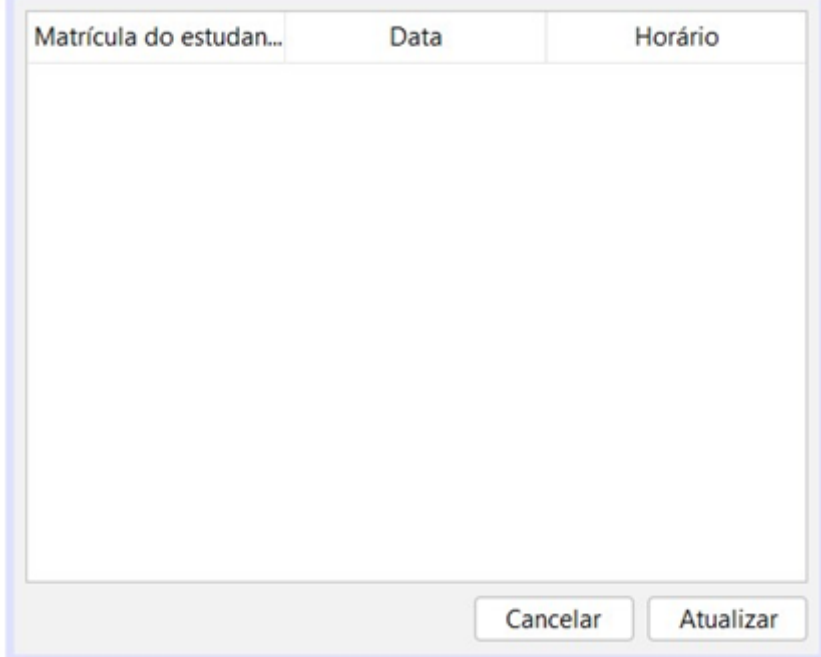

#### **Fonte:Autoria própria(2022)**

**Figura 10: Tela de atualização de dados da ocorrência selecionada.**

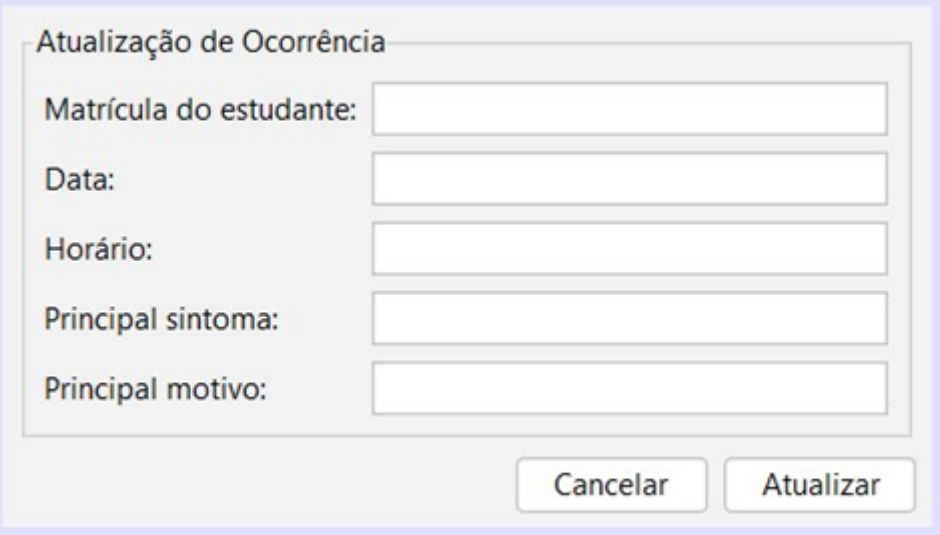

#### **Fonte:Autoria própria(2022)**

Nas figuras acima, mostrará as interfaces caso a tenha apertado no botão **"Atualizar"**, que é responsável por fazer a atualização dos dados de todas as ocorrências na lista que será mostrada na tela. Esses campos que são mostrados é

necessário que sejam preenchidos com seus respectivos dados e para concluir a atualização, basta apertar o botão de atualizar.

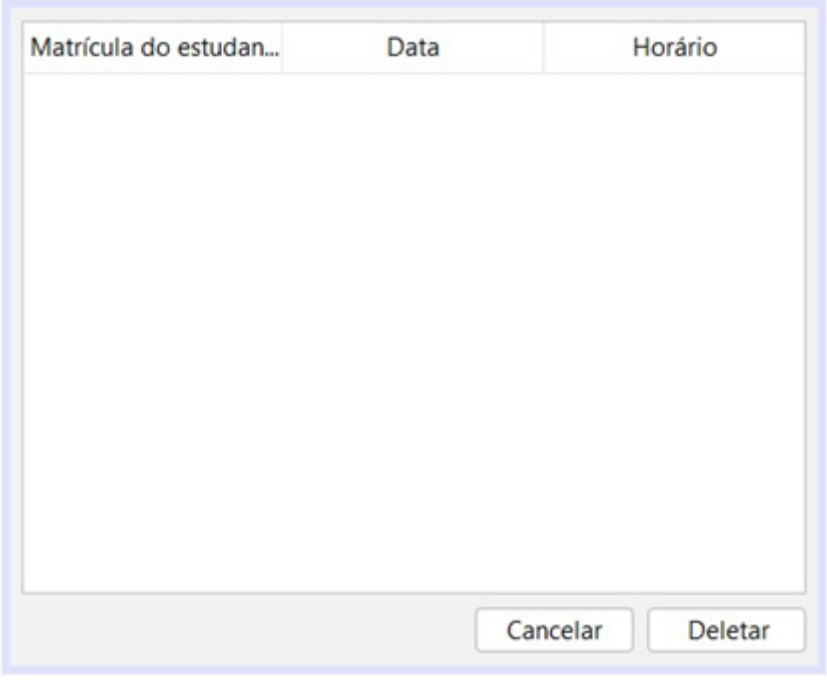

**Figura 11: Tela de deleção da ocorrência.**

**Fonte:Autoria própria(2022)**

Caso queira deletar alguma ocorrência, a função do botão **"Deletar"** será exercida, levando o usuário para a tela que lista todas as ocorrência, o mesmo selecionará a que deseja deletar e apertar no botão.

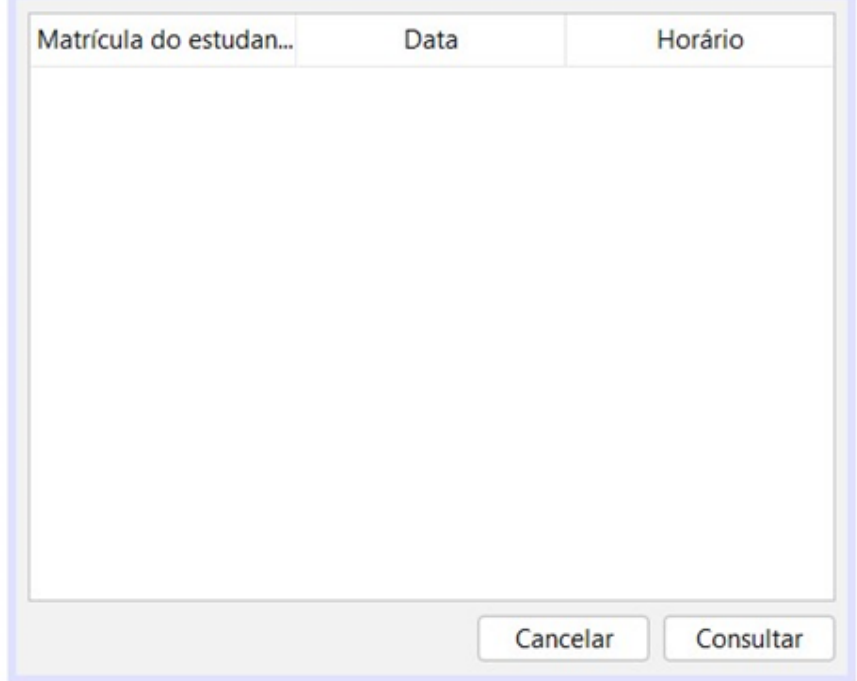

**Figura 12: Tela que lista todas as ocorrências para consulta de dados.**

**Fonte:Autoria própria(2022)**

**Figura 13: Tela de consulta de dados da ocorrência selecionada.**

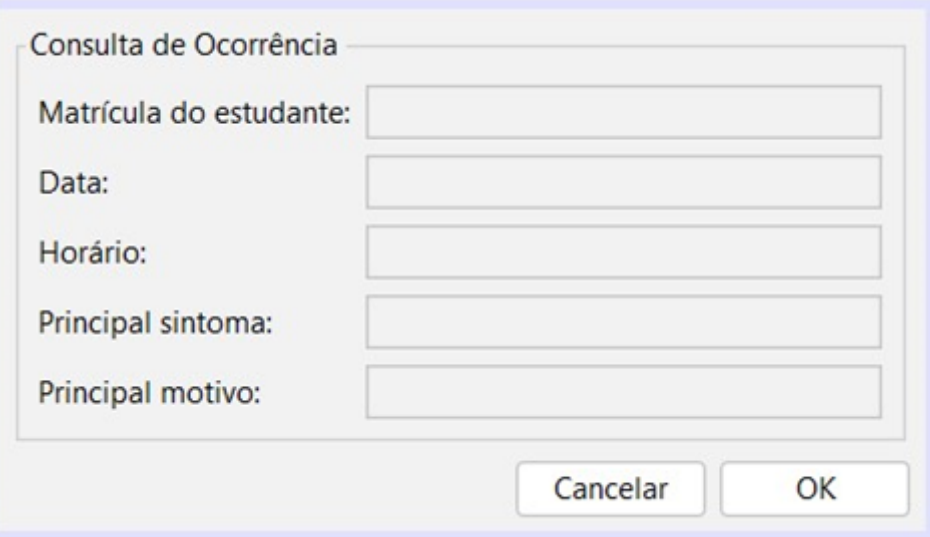

**Fonte:Autoria própria(2022)**

Primeiramente será feita uma lista de ocorrências que poderão ser consultadas ao serem selecionadas. Após selecionar a ocorrência, o usuário será direcionado para a tela da Figura 13, onde serão disponibilizados: a matrícula do estudante, a data da ocorrência, o horário, o principal sintoma e o principal motivo.

### <span id="page-14-0"></span>**4. CONCLUSÕES**

Diante disso, conclui-se que a proposta do desenvolvimento do *software,* contribuiu para alargar os conhecimentos em relação aos transtornos de ansiedade e compreender pelo ponto de vista dos psiquiatras como eles são desencadeados e a que podem estar ligados. Por esse viés, no decorrer do projeto foi elaborado vários relatórios parciais, dentre eles, o que falava sobre a arquitetura do *software*, o MVC e suas vantagens, ainda foi criado uma pequena descrição das interfaces gráficas, o que colaborou para internalizar em todos os componentes do projeto de pesquisa conceitos básicos tanto sobre os transtornos de ansiedade como da informática.

# <span id="page-15-0"></span>**5. REFERÊNCIAS BIBLIOGRÁFICAS**

CURY, Augusto. **Ansiedade: como enfrentar o mal do século: a Síndrome do Pensamento Acelerado: como e por que a humanidade adoeceu coletivamente, das crianças aos adultos.** 1ª Edição. São Paulo: Saraiva, 2014.

BOTEGA, Neury José. **Prática psiquiátrica no hospital geral: interconsulta e emergência.** 4ª Edição. Porto Alegre: Artmed, 2017.

NASCIMENTO, Maria Inês Corrêa. **Manual diagnóstico e estatístico de transtorno.** 5ª Edição. Porto Alegre: Artmed, 2014.

SADOCK, Benjamin J.; SADOCK, Virginia A.; RUIZ, Pedro. **Compêndio de psiquiatria: ciência do comportamento e psiquiatria clínica.** 11ª Edição. Porto Alegre: Artmed, 2017.

WAZLAWICK, Raul Sidnei. **Metodologia de pesquisa para ciência da computação.** 2ª Edição. Rio de Janeiro: Elsevier, 2014.

# <span id="page-16-0"></span>**6. INDICADORES DE PRODUÇÃO**

Submetido e aceito na expotec em primeiro lugar no concurso de comunicação oral.

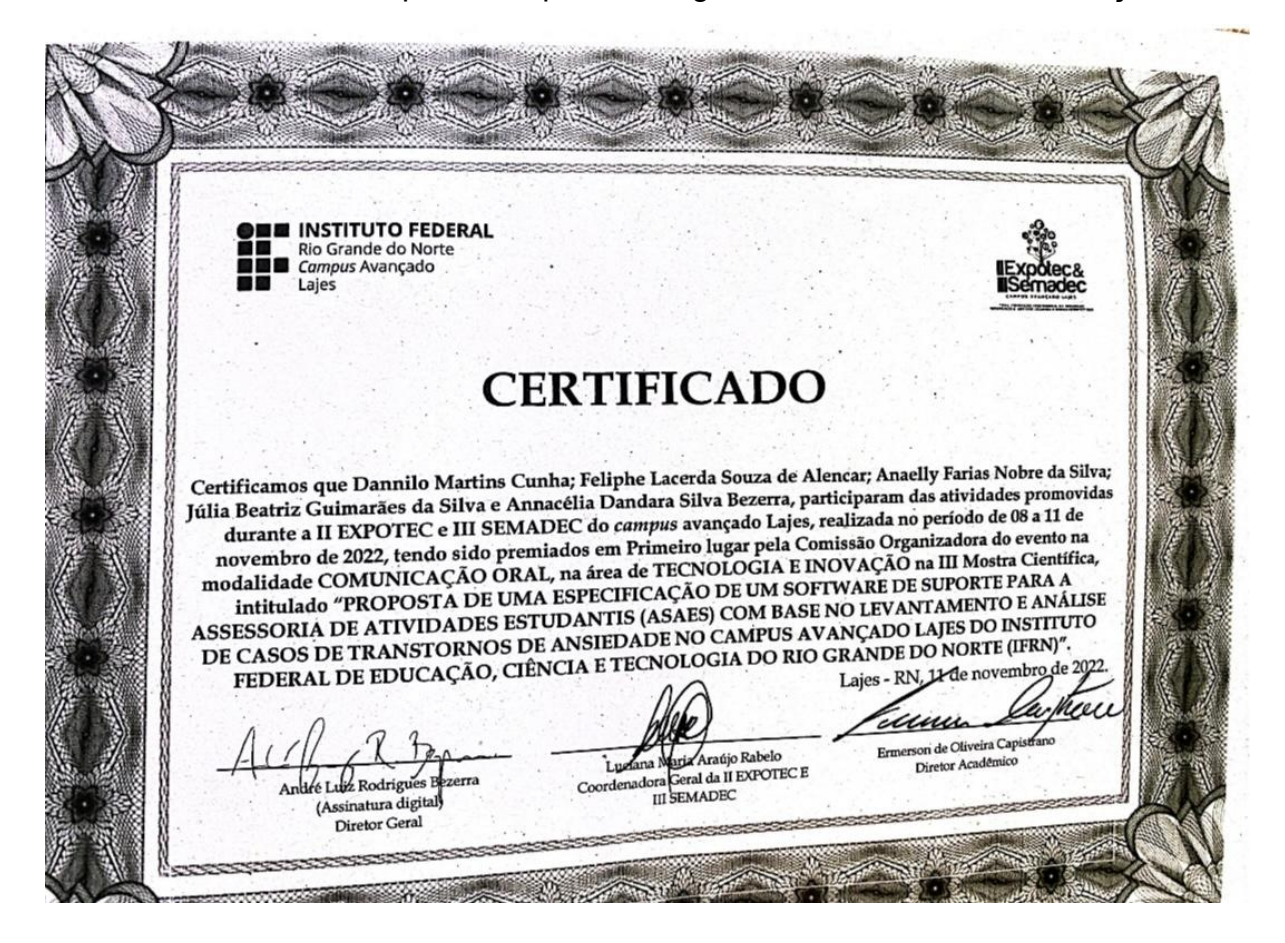